УДК 004.05

ż

### **Применение метода сортировки карточек для создания навигационного меню образовательного портала**

*Сапронов Павел Сергеевич Волжский политехнический институт Студент*

*Рыбанов Александр Александрович Волжский политехнический институт Кандидат технических наук, доцент, заведующий кафедрой «Информатика и технология программирования»*

### **Аннотация**

В статье рассмотрен метод сортировки карточек, его область применения, преимущества и недостатки. Описывается его применение на примере конструирования навигационного меню для образовательного портала. **Ключевые слова:** метод сортировки карточек, оценка навигационного меню, генеративное исследование.

# **Use of the method of sorting the cards to create a navigation menu of education portals**

*Sapronov Pavel Sergeevich Volzhsky Polytechnical Institute Student*

*Rybanov Aleksandr Aleksandrovich Volzhsky Polytechnical Institute Ph.D., Associate Professor, Head of Department "Computer technology and programming"*

## **Abstract**

In this article the sorting the card method, its area of application, advantages and disadvantages. described its use as an example the construction of navigation for education portal menu.

**Keywords:** card sorting method, navigation menu evaluation, generative research

Проблема создания качественного и удобного информационного меню связана с семантическими аспектами пользователей системы. Для решения данной проблемы применяется метод сортировки карточек, который позволит получить структурированное навигационное меню. Для проведения исследований воспользуемся разработанной (разработчик автор статьи) webориентированной информационной системой "Web-помощь", которая

позволит провести открытый метод сортировки карточек. При использовании системы для генерации навигационного меню образовательного портала было создано 26 карточек. В процессе сортировки карточек приняло 5 пользователей системы образовательного портала. На рисунке 1 отображена структура навигационного меню образовательного портала на данный момент.

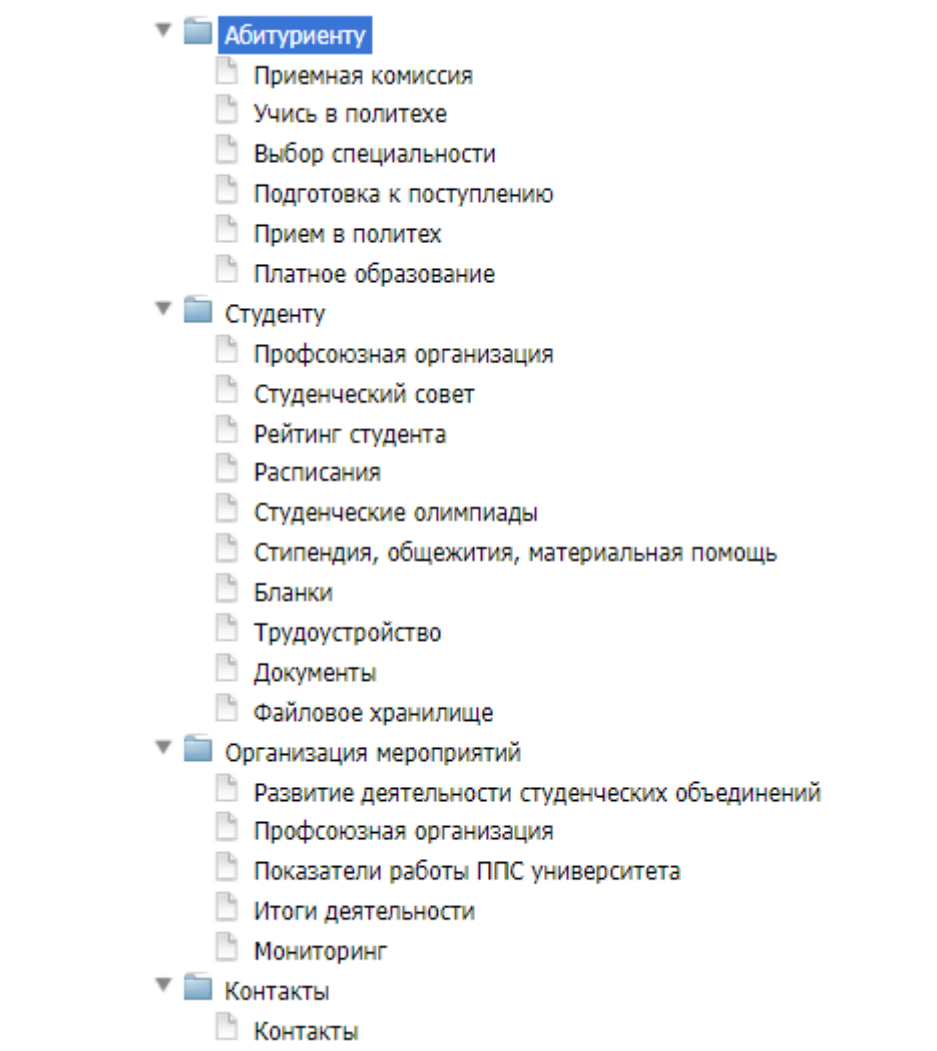

Рисунок 1 – Структура навигационного меню образовательного портала

Навигационное меню в информационных системах играет важную роль, благодаря ей пользователь системы может за короткий промежуток времени найти необходимый раздел. Так на примере образовательного портала, получим навигационное меню составленное по семантическим моделям пользователей. Важно отметить, что результирующее навигационное меню полученное в результате метода сортировки карточек, дает не окончательное решение, а рекомендации, которые необходимо учесть при проектировании навигационного меню информационной системы. На рисунке 2 приведен пример сортировки одного из участников исследования.

|                                        | $\overline{2}$                                | 3                                                 |                          |
|----------------------------------------|-----------------------------------------------|---------------------------------------------------|--------------------------|
| $_{\text{Har}}$ 1<br>Приветствие       | $_{\text{Har 2}}$<br>Инструкция               | $\mathbf{H}$ ar 3<br>Сортировка карточек          | Шаг $4$<br>Благодарность |
|                                        |                                               | Контакты                                          | ٠<br>Добавить категорию  |
| Абитуриенту                            | Студенту                                      | Организация мероприятий                           | Карточки                 |
| Платное образование                    | Расписания                                    | Показатели работы ППС<br>университета             |                          |
| Прием в политех<br>Выбор специальности | Документы<br>Трудоустройство                  | Итоги деятельности                                |                          |
| Подготовка к поступлению               | Бланки                                        | Мониторинг<br>Профсоюзная организация             |                          |
| Учись в политехе<br>Приемная комиссия  | Стипендия, общежития,<br>материальная помощь  | Развитие деятельности<br>студенческих объединений |                          |
| Организация мероприятий                | Студенческие олимпиады<br>Студенческий совет  |                                                   |                          |
|                                        | Рейтинг студента                              |                                                   |                          |
|                                        | Профсоюзная организация<br>Файловое хранилище |                                                   |                          |
|                                        |                                               |                                                   |                          |
|                                        | Контакты                                      |                                                   | <b>Contract</b>          |

Рисунок 2 – Процесс сортировки карточек одного из участников

Для обработки результатов сортировки пользователей был выбран табличный метод разработанный Донной Маурер. В системе "Web-помощь" полностью автоматизирован выбранный метод. Метод состоит из 5 таблиц, на каждом этапе формируются данные приближающие к результату. Обычному пользователю данные результаты не будут информативными, а вот архитектору, который проводит метод сортировки карточек будет ясна картина. На рисунке 3 приведен пример обработки результатов таблицы "«Initial Card Count» - количество вхождений карточек в категории". На данном этапе формируется количество вхождений каждой карточки.

| Таблица "Initial Card Count" - количество вхождений карточек в категории |                |                |              |                |                            |              |                |
|--------------------------------------------------------------------------|----------------|----------------|--------------|----------------|----------------------------|--------------|----------------|
| Карточка/Категория                                                       | Абитуриенту    | Студенту       | Новости      | Информация     | Организация<br>мероприятий | Контакты     | Мероприятия    |
| Приемная комиссия                                                        | 5              | $\mathbf{0}$   | $\mathbf{0}$ | $\mathbf{0}$   | $\mathbf{0}$               | $\mathbf{0}$ | $\overline{0}$ |
| Учись в политехе                                                         | 5              | $\mathbf{0}$   | $\mathbf{0}$ | $\mathbf{0}$   | $\mathbf{0}$               | $\mathbf{0}$ | $\overline{0}$ |
| Выбор специальности                                                      | 5              | $\mathbf{0}$   | $\mathbf{0}$ | $\mathbf{0}$   | $\mathbf{0}$               | $\mathbf{0}$ | $\overline{0}$ |
| Подготовка к поступлению                                                 | 5              | $\bf{0}$       | $\mathbf{0}$ | $\mathbf{0}$   | $\mathbf{0}$               | $\mathbf{0}$ | $\overline{0}$ |
| Прием в политех                                                          | 5              | $\mathbf{0}$   | $\mathbf{0}$ | $\mathbf{0}$   | $\mathbf{0}$               | $\mathbf{0}$ | $\overline{0}$ |
| Контакты                                                                 | $\overline{0}$ | $\bf{0}$       | $\mathbf{0}$ | $\overline{2}$ | $\mathbf{0}$               | 3            | $\overline{0}$ |
| Профсоюзная организация                                                  | $\mathbf{0}$   | $\overline{2}$ | 1            | $\mathbf{0}$   | $\overline{2}$             | $\mathbf{0}$ | $\mathbf{1}$   |
| Студенческий совет                                                       | $\mathbf{0}$   | $\overline{2}$ | $\mathbf{0}$ | 1              | $\overline{2}$             | $\mathbf{0}$ | $\overline{0}$ |
| Расписания                                                               | $\mathbf{0}$   | 5              | $\mathbf{0}$ | $\mathbf{0}$   | $\mathbf{0}$               | $\mathbf{0}$ | $\overline{0}$ |
| Рейтинг студента                                                         | $\mathbf{0}$   | 5              | $\mathbf{0}$ | $\mathbf{0}$   | $\mathbf{0}$               | $\mathbf{0}$ | $\overline{0}$ |
| Студенческие олимпиады                                                   | $\mathbf{0}$   | 5              | $\mathbf{0}$ | $\mathbf{0}$   | $\mathbf{0}$               | $\mathbf{0}$ | $\overline{0}$ |
| Стипендия, общежития, материальная помощь                                | $\mathbf{0}$   | 5              | $\mathbf{0}$ | $\mathbf{0}$   | $\mathbf{0}$               | $\mathbf{0}$ | $\overline{0}$ |
| Бланки                                                                   | $\overline{0}$ | 3              | $\mathbf{0}$ | $\overline{2}$ | $\mathbf{0}$               | $\mathbf{0}$ | $\overline{0}$ |
| Платное образование                                                      | $\overline{2}$ | 3              | $\mathbf{0}$ | $\mathbf{0}$   | $\mathbf{0}$               | $\mathbf{0}$ | $\overline{0}$ |
| Трудоустройство                                                          | $\overline{0}$ | $\overline{4}$ | $\theta$     | 1              | $\mathbf{0}$               | $\mathbf{0}$ | $\overline{0}$ |

Рисунок 3 – Таблица «Initial Card Count» - количество вхождений карточек в категории

На рисунке 4 представлены результаты таблицы "Card Placement" – количество вхождений карточек в категории в процентном соотношении. На данном этапе отображаются результаты со второй таблицы только преобразованы в процентном соотношении.

| Таблица "Card Placement" - количество вхождений карточек в категории в % |                |                 |                 |              |                            |                |                            |
|--------------------------------------------------------------------------|----------------|-----------------|-----------------|--------------|----------------------------|----------------|----------------------------|
| Карточка/Категория                                                       | Абитуриенту    | Студенту        | Новости         | Информация   | Организация<br>мероприятий | Контакты       | Мероприятия                |
| Приемная комиссия                                                        | 100            | $\mathbf{0}$    | $\mathbf{0}$    | $\theta$     | $\mathbf{0}$               | $\mathbf{0}$   | $\mathbf{0}$               |
| Учись в политехе                                                         | 100            | $\bf{0}$        | $\bf{0}$        | $\bf{0}$     | $\mathbf{0}$               | $\overline{0}$ | $\bf{0}$                   |
| Выбор специальности                                                      | 100            | $\bf{0}$        | $\bf{0}$        | $\bf{0}$     | $\mathbf{0}$               | $\overline{0}$ | $\bf{0}$                   |
| Подготовка к поступлению                                                 | 100            | $\bf{0}$        | $\bf{0}$        | $\bf{0}$     | $\bf{0}$                   | $\bf{0}$       | $\bf{0}$                   |
| Прием в политех                                                          | 100            | $\bf{0}$        | $\bf{0}$        | $\theta$     | $\mathbf{0}$               | $\overline{0}$ | $\bf{0}$                   |
| Контакты                                                                 | $\overline{0}$ | $\bf{0}$        | $\mathbf{0}$    | 40           | $\mathbf{0}$               | 60             | $\mathbf{0}$               |
| Профсоюзная организация                                                  | $\overline{0}$ | 33.333333333333 | 16.666666666667 | $\bf{0}$     | 33.333333333333            | $\mathbf{0}$   | 16.66666666667             |
| Студенческий совет                                                       | $\overline{0}$ | 40              | $\mathbf{0}$    | 20           | 40                         | $\mathbf{0}$   | $\bf{0}$                   |
| Расписания                                                               | $\bf{0}$       | 100             | $\mathbf{0}$    | $\mathbf{0}$ | $\mathbf{0}$               | $\mathbf{0}$   | $\mathbf{0}$               |
| Рейтинг студента                                                         | $\overline{0}$ | 100             | $\bf{0}$        | $\bf{0}$     | $\mathbf{0}$               | $\mathbf{0}$   | $\bf{0}$                   |
| Студенческие олимпиады                                                   | $\overline{0}$ | 100             | $\bf{0}$        | $\bf{0}$     | $\mathbf{0}$               | $\Omega$       | $\bf{0}$                   |
| Стипендия, общежития,<br>материальная помощь                             | $\bf{0}$       | 100             | $\mathbf{0}$    | $\bf{0}$     | $\overline{0}$             | $\bf{0}$       | $\bf{0}$                   |
| Бланки                                                                   | $\overline{0}$ | 60              | $\bf{0}$        | 40           | $\mathbf{0}$               | $\mathbf{0}$   | $\bf{0}$                   |
| Платное образование                                                      | 40             | 60              | $\mathbf{0}$    | $\bf{0}$     | $\mathbf{0}$               | $\overline{0}$ | $\bf{0}$                   |
| Трудоустройство                                                          | $\overline{0}$ | 80              | $\bf{0}$        | 20           | $\bf{0}$                   | $\mathbf{0}$   | $\bf{0}$                   |
| Развитие деятельности студенческих<br>объединений                        | $\bf{0}$       | $\bf{0}$        | 20              | 20           | 60                         | $\mathbf{0}$   | $\bf{0}$<br><b>SO</b><br>l |

Рисунок 4 – Таблица «Card Placement» - количество вхождений карточек в категории в процентном соотношении

На рисунке 5 представлены результаты таблицы «Summary» количество категорий с данной карточкой и среднее согласие. Данный этап демонстрирует согласие пользователей на размещение карточки в той или иной категории.

| Карточка/Категория                             | Номер карточки | Описание карточки | Категории с данной карточкой | Среднее согласие в % |
|------------------------------------------------|----------------|-------------------|------------------------------|----------------------|
| Приемная комиссия                              | 20             |                   |                              | 100                  |
| Учись в политехе                               | 21             |                   | 1                            | 100                  |
| Выбор специальности                            | 22             |                   | 1                            | 100                  |
| Подготовка к поступлению                       | 23             |                   | 1                            | 100                  |
| Прием в политех                                | 24             |                   | 1                            | 100                  |
| Контакты                                       | 25             |                   | $\overline{2}$               | 50                   |
| Профсоюзная организация                        | 37             |                   | 4                            | 25                   |
| Студенческий совет                             | 27             |                   | 3                            | 33.333333333333      |
| Расписания                                     | 28             |                   | 1                            | 100                  |
| Рейтинг студента                               | 29             |                   | 4                            | 100                  |
| Студенческие олимпиады                         | 30             |                   |                              | 100                  |
| Стипендия, общежития, материальная помощь      | 31             |                   |                              | 100                  |
| Бланки                                         | 32             |                   | $\overline{2}$               | 50                   |
| Платное образование                            | 33             |                   | $\overline{2}$               | 50                   |
| Трудоустройство                                | 34             |                   | $\overline{2}$               | 50                   |
| Развитие деятельности студенческих объединений | 35             |                   | 3                            | 33.333333333333      |
| <b>All Mars</b>                                | $\sim$         |                   | $\sim$                       | on conconcessor      |

Рисунок 5 – Таблица «Summary» - количество категорий с данной карточкой и среднее согласие

В результате получим следующее рекомендационное информационно меню.

 $\bigstar$  Сортировка "VSTU"

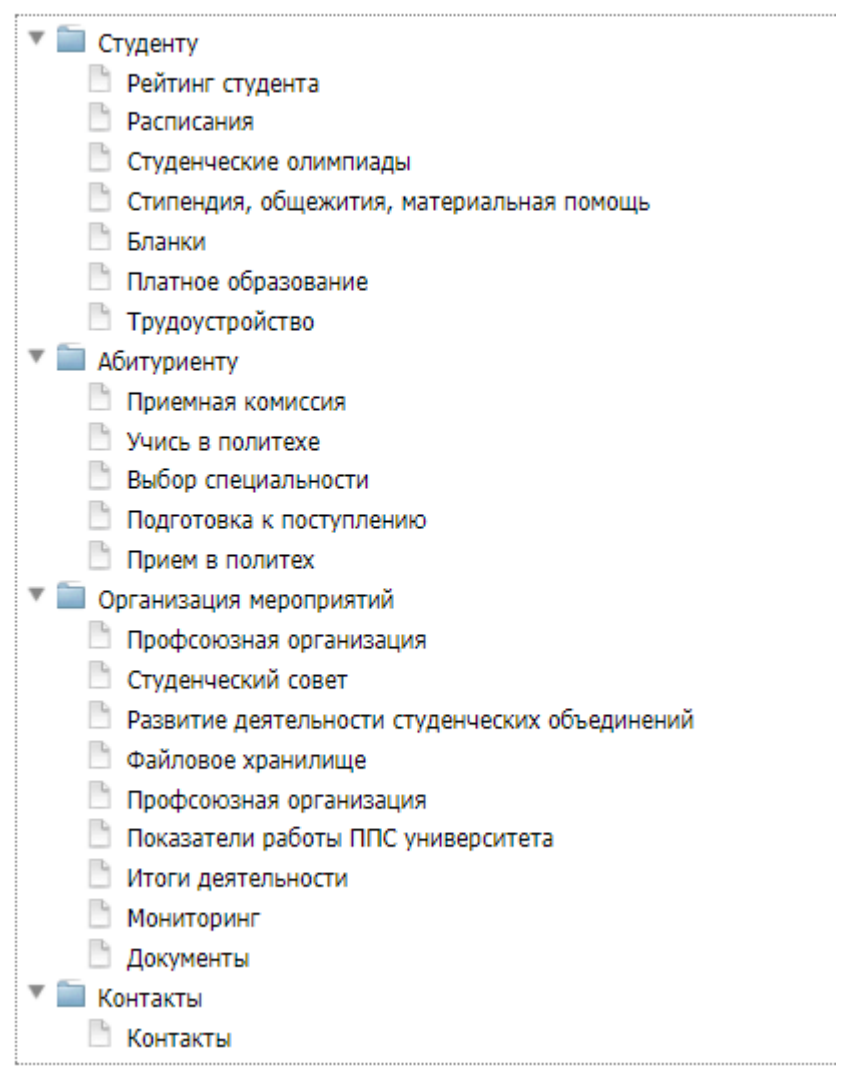

Рисунок 6 – Навигационное меню, полученное в результате проведения исследования методом сортировки карточек

В результате сравнения существующего и полученного информационного меню, можем сделать выводы, что навигационное меню удовлетворяет семантическим моделям пользователей системы. Целью проведения эксперимента являлась проверка корректной работы приложения, и получения информационного меню для образовательного портала.

### **Библиографический список**

- 1. Рыбанов А.А. Применение метода сортировки карточек при проектировании навигационного меню информационной системы // NovaInfo.Ru. 2016. Т. 2. № 40. С. 15-21.
- 2. Рыбанов А.А. Электронный ресурс "Метрики оценки качества

пользовательского интерфейса" // Хроники объединенного фонда

- 3. Сортировка карточек: полное описание метода. URL: http://www.webmascon.com/topics/planning/19a.asp. (дата обращения 22.04.2018) 4. Информационная архитектура URL:
- https://ru.wikipedia.org/wiki/Информационная\_архитектура (дата обращения 29.04.2018).